**УВАЖАЕМЫЕ СТУДЕНТЫ! Законспектируйте в своей рабочей** тетради по дисциплине приведенную лекцию (объемом 4-5 страницы).

Результаты работы, фотоотчет, предоставить преподавателю на **e-mail:** [igor-gricenko-95@mail.ru](mailto:igor-gricenko-95@mail.ru) в течении ТРЕХ дней.

При возникновении вопросов по приведенному материалу обращаться по следующему номеру телефона: (072)132-63-42

**ВНИМАНИЕ!!! При отправке работы, не забывайте указывать ФИО** *CMVдента, наименование дисциплины, дата проведения занятия (по pacnucaнию*).

### **Лекция 5**

### Тема: Локальные серверы ХАМРР, WAMPP, LAMPP. **Цель:** Познакомится с особенностями локальных серверов ХАМРР, WAMPP, LAMPP.

## **XAMPP**

Универсальный сервер, который можно использовать на Windows (но не на 2003 и

 $XP$ ), Mac (10.6 и выше) и Linux (многие дистрибутивы). Кроме стандартных

компонентов Apache и PHP включает также СУБД MariaDB, Perl, OpenSSL,

расширения и темы. Среда ХАМРР очень удобна в использовании: внутри папки с рабочим окружением htdocs хранятся все локальные сайты.

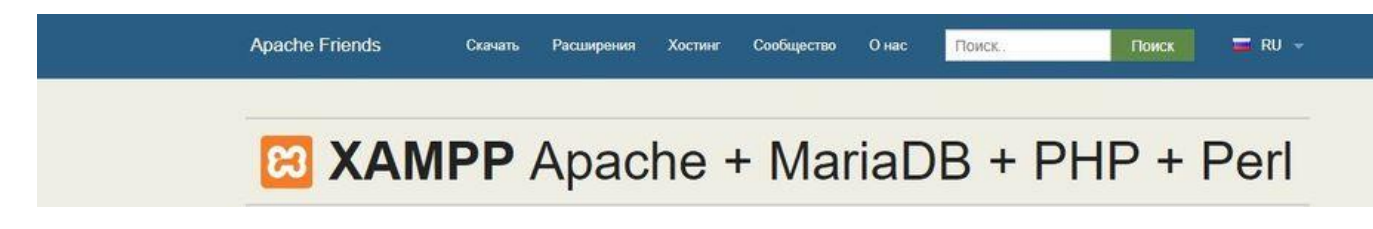

При правильной настройке работает как полноценный интернет-сервер. Защита компонентов настроена, поэтому может функционировать в общественной сети.

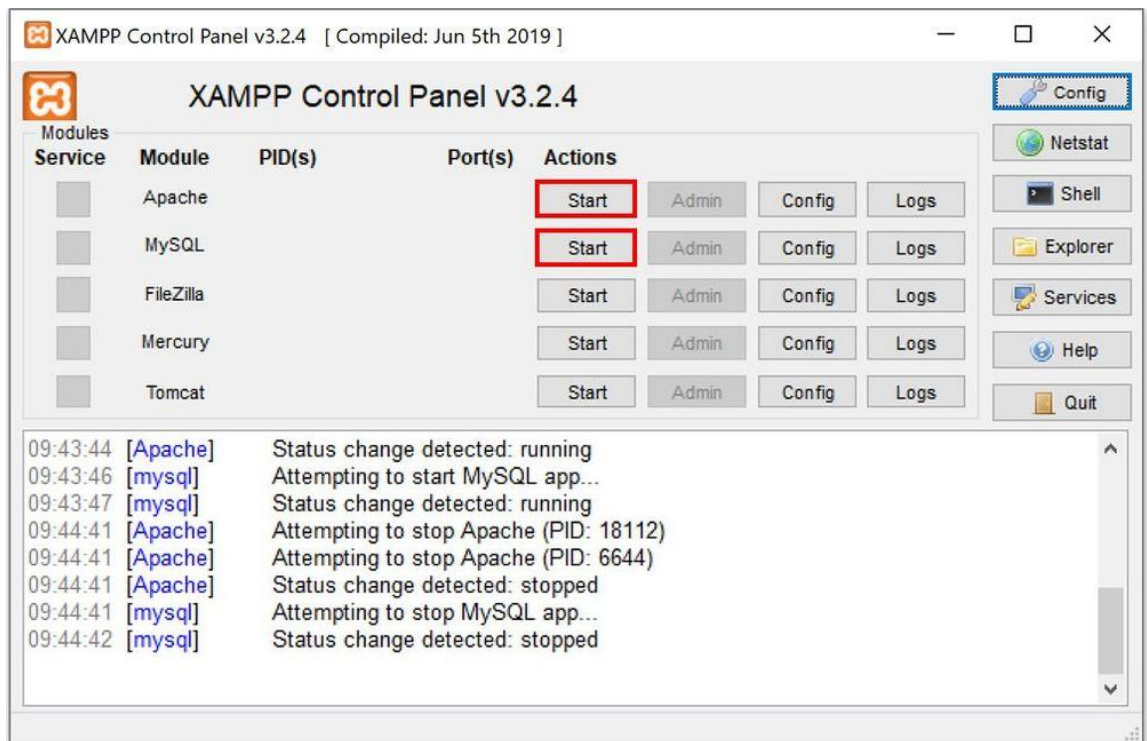

Установка стационарная.

Преимущества:

- 1. Многофункциональность.
- 2. Простой запуск, не требующий настройки.
- 3. Быстрая остановка модулей.
- 4. Большое активное комьюнити.
- 5. Постоянные обновления.
- 6. Возможность запуска разных процессов по отдельности.

Нелостатки:

- 1. Англоязычный интерфейс.
- 2. Малополезная панель управления (есть только старт и стоп).
- 3. Ручная настройка рабочего окружения.

### **WampServer**

Классическая платформа WAMP, включающая последние версии Apache, MySQL и PHP. Совместима со всеми версиями Windows, кроме XP, Server 2003, SP3. Работает только на файловой системе NTFS. Отличается производительностью и стабильностью.

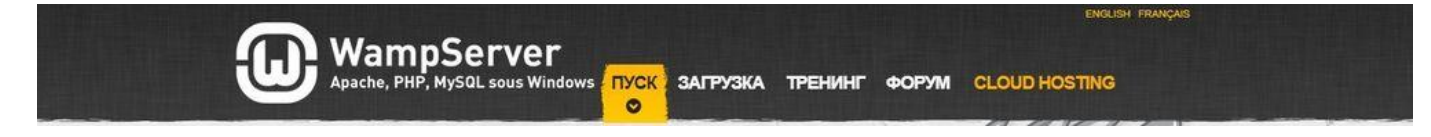

Поддерживает большое количество языков и разные версии модулей. Конфигурация сервера легко настраивается через интерфейс.

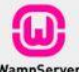

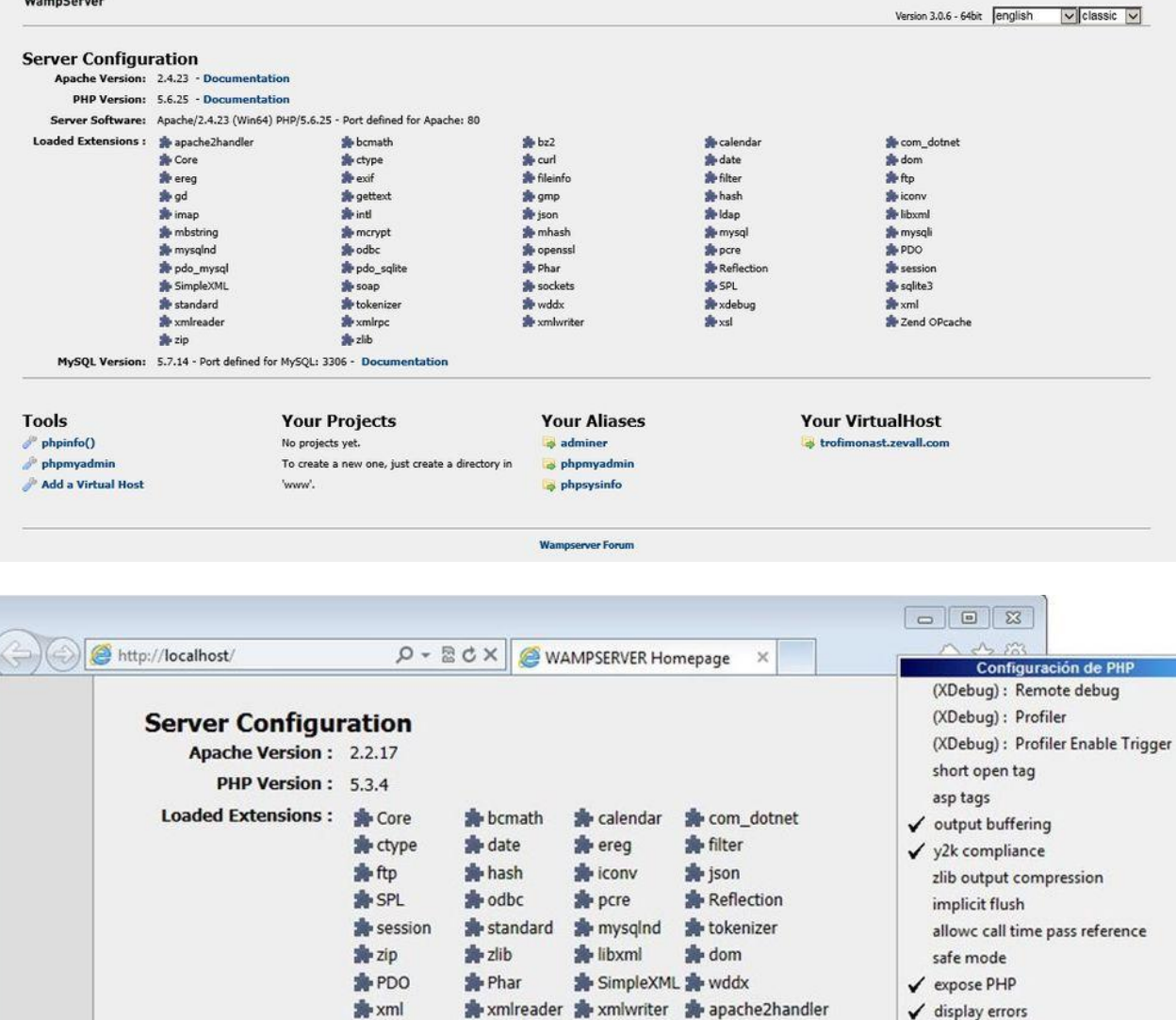

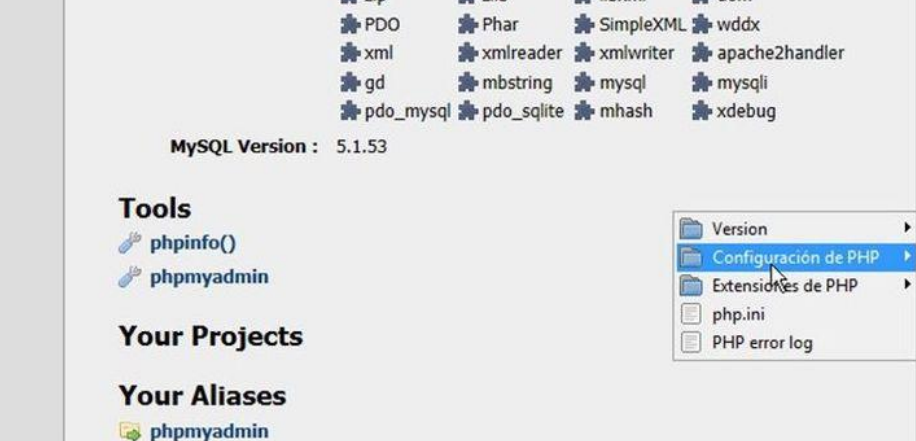

display startup errors  $\sqrt{}$  log errors ignore repeated errors ignore repeated source  $\checkmark$  report memleaks v track errors register globals register long arrays

register argc argv magic quotes gpc magic quotes runtime magic quotes sybase enable dl  $\checkmark$  file uploads

allow url fopen allow url include

Установка стационарная.

Преимущества:

- 1. Русскоязычный интерфейс.
- 2. Инсталляция в несколько кликов.
- 3. Управление из трея Windows.
- 4. Простая структура файлов.
- 5. Понятное меню и навигация.
- 6. Активное сообщество.

Недостатки:

- 1. Требует инсталляцию библиотек Microsoft C/C++.
- 2. Во время инсталляции программы необходимо выйти из Скайпа.
- 3. Неудобная управляющая программа.

**LAMP** — акроним, обозначающий набор (комплекс) серверного программного обеспечения, широко используемый во Всемирной паутине. LAMP назван по первым буквам входящих в его состав компонентов:

- Linux **операционная система** Linux;
- **A**pache  $-\text{Be6}$  cepsep;
- MariaDB /  $MySQL$   $\sim$   $CVbA$ ;
- PHP язык программирования, используемый для создания вебприложений(помимо PHP могут подразумеваться другие языки, такие как Perl и Python).

Акроним LAMP может использоваться для обозначения:

- 1. Инфраструктуры веб-сервера
- 2. Парадигмы программирования
- 3. Пакета программ

Хотя изначально эти программные продукты не разрабатывались специально для работы друг с другом, такая связка стала весьма популярной из-за своей гибкости, производительности и низкой стоимости (все ее составляющие являются открытыми и могут быть бесплатно загружены из Интернета). Об этом говорит сайт https://intellect.icu . Набор LAMP входит в состав большинства дистрибутивов Linux и предоставляется многими хостинговыми компаниями.

# **Локальный хостинг на ХАМРР**

Организовать локальный хостинг на домашнем компьютере не такая уж сложная задача и решений тут существует несколько. В зависимости от операционной системы даже сложились акронимы, характеризующие эту задачу: WAMP (Windows+Apache+MySQL+PHP), LAMP (Linux+Apache+MariaDB/MySQL+PHP), MAMP (MacOS+Apache+MySQL+PHP/Perl/Python). Т. е. можно пойти следующим путем: на нужную операционную систему установить компоненты и связать их. Такой способ я описывал в цикле статей о Joomla 2.5. Статья «Установка Apache, MySQL, PHP и phpMyAdmin». На этот раз, мы пойдём другим путём! Установим специальную сборку. Таких сборок существует не один десяток. Самые известные: Денвер, VertrigoServ, XAMPP, WampServer, OpenServer. В этой статье я опишу установку ХАМРР. Почему именно ХАМРР? Во-первых, потому что

XAMPP рекомендует команда Joomla. А так как мы собираемся работать с Joomla, то имеет смысл прислушаться к разработчикам. Во-вторых, сборка кроссплатформенная, т. е. может работать в разных операционных системах.  $XAMP$  – это X (любая из OS: Windows, Linux, MacOS, Solaris )+ Apache+MySQL+PHP+Perl. В этой статье я опишу установку XAMPP в Windows 7. Для тех, кто будет устанавливать ХАМРР в Linux, есть статья «Установка XAMPP B Debian GNU/Linux».

Установка ХАМРР в Windows 7

Полный пакет ХАМРР для Windows содержит: веб-сервер Apache 2.4.10 с поддержкой SSL, СУБД MySQL 5.6.21, PHP 5.5.19, Perl, FTP-сервер FileZilla 0.9.41, Mercury Mail Transport System  $4.63$  (почтовый сервер), [phpMyAdmin](https://www.aitishnik.ru/web/ampinst/ustanovka-phpmyadmin.html) 4.2.11. Как видим, такой набор соответствует системным требованиям Joomla. Даже есть полезные дополнения в виде почтового сервера (пригодится для отправки почты с локального сайта) и phpMyAdmin (для работы с БД MySQL).

Скачиваем дистрибутив (143 Мб) с сайта проекта. Перед началом установки отключаем UAC (User Account Control). Делается это следующим образом. Переходим в панель управления и в поле поиска, расположенном в правом верхнем углу, вводим UAC.

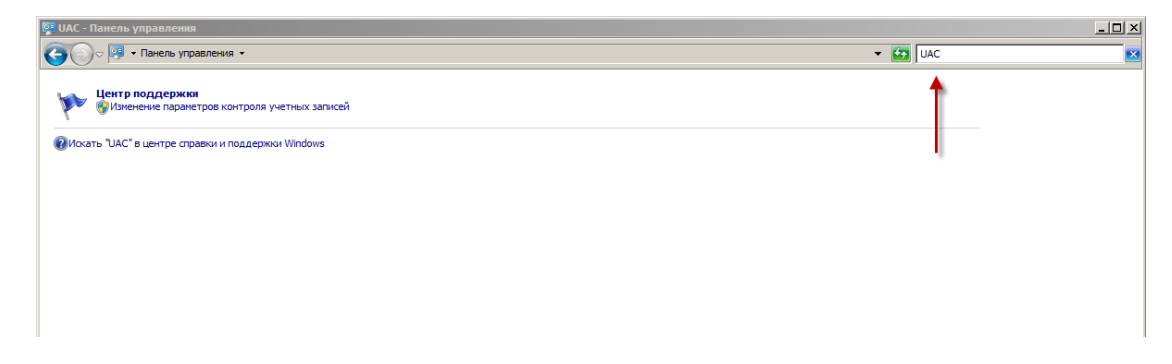

Кликаем по ссылке «Изменение параметров контроля учетной записи».

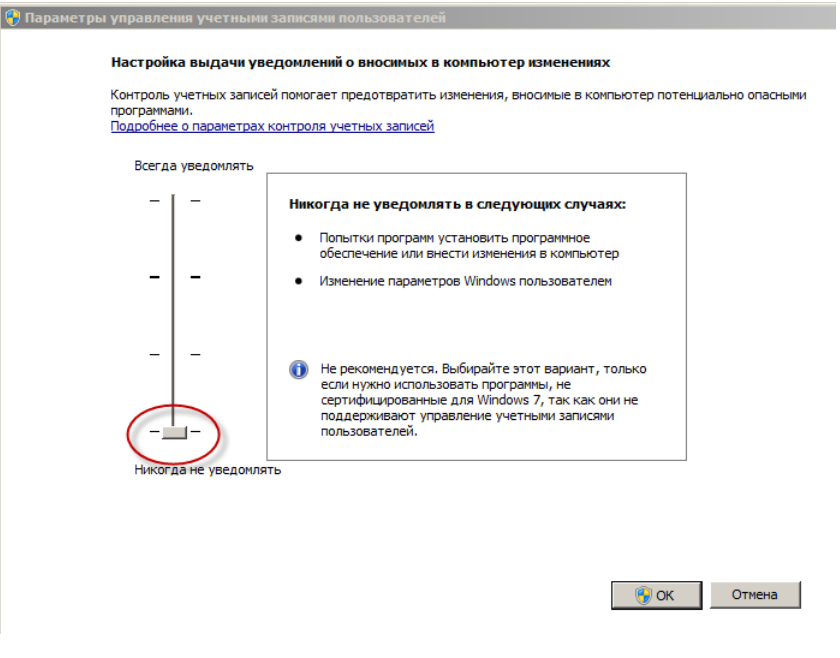

Опускаем ползунок в самое нижнее положение и сохраняем изменения. Всё, UAC отключен.

Теперь запускаем исполняемый файл ХАМРР с правами администратора. В окне приветствия нажимаем «Next». В окне выбора компонентов отмечаем всё.

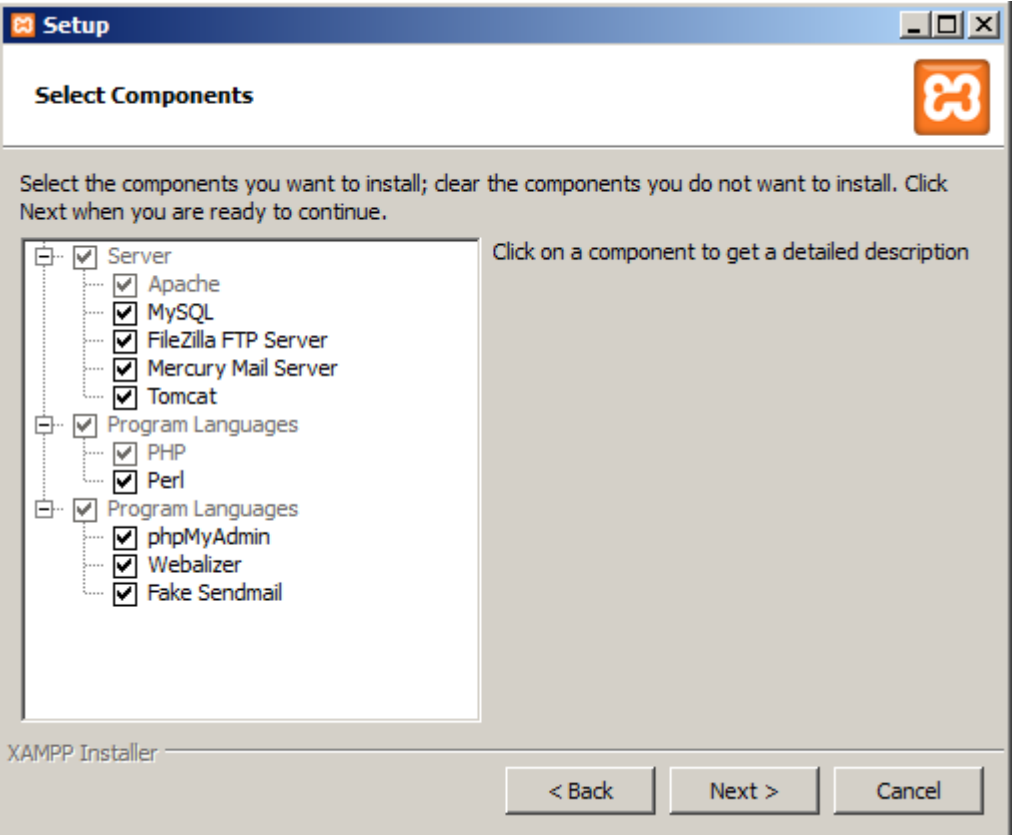

Следуем далее. В следующем окне оставляем путь к директории ХАМРР по умолчанию или меняем его по своему усмотрению.

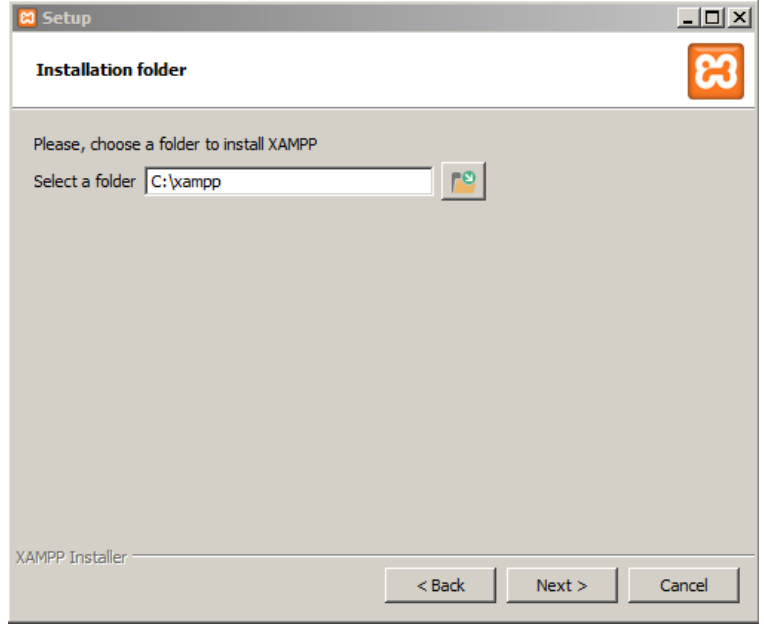

Опять «Next». Снимаем галочку - вы сами сможете установить Joomla! А узнать о проекте Bitnami можно и позже.

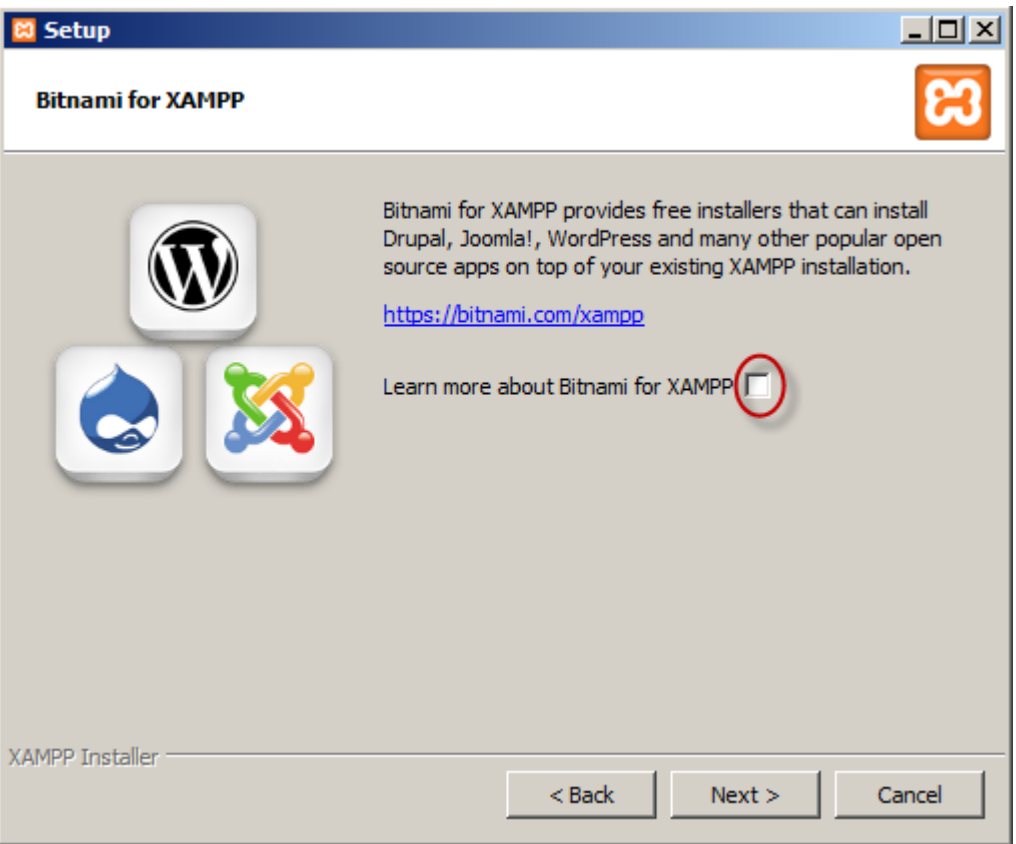

Переходим к следующему шагу, где сообщается, что программа готова к установке. Ну, раз программа готова, запускаем установку. Через несколько минут получаем сообщение об успешном окончании.

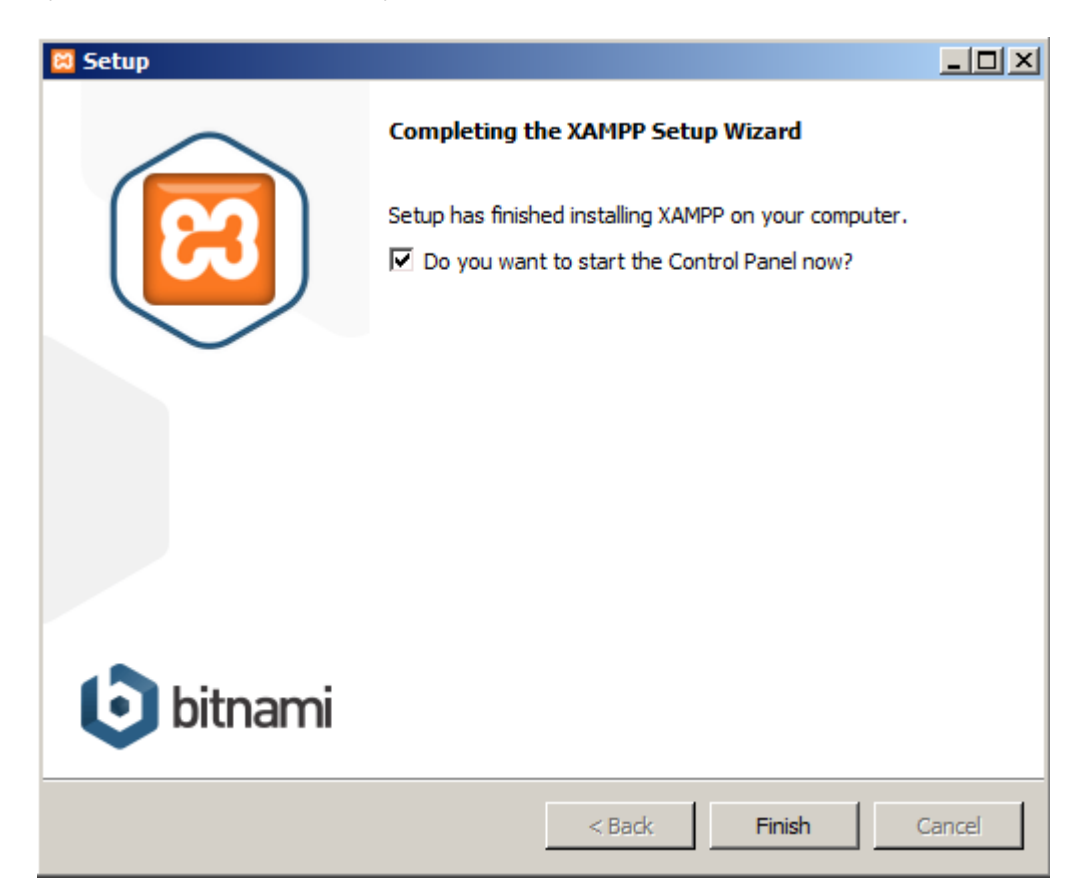

Снимаем галочку - сейчас запускать панель управления ХАМРР не будем. Перезагружаем компьютер.

После перезагрузки компьютера запускаем панель управления ХАМРР (Пуск->Bce программы-> XAMPP->XAMPP Control Panel). Вкратце ознакомимся с элементами управления.

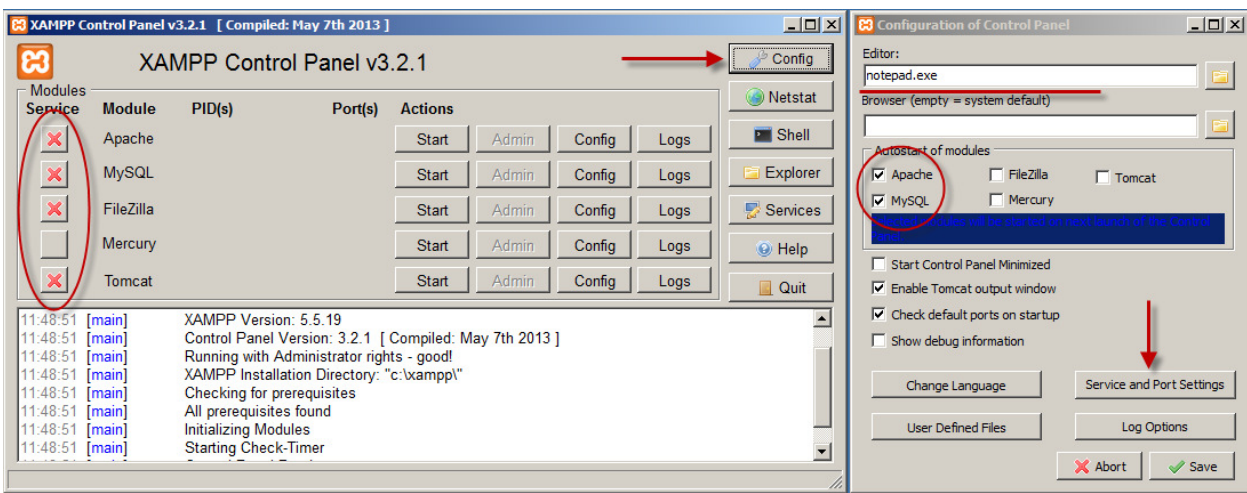

Кликаем по кнопке «Config» в верхнем правом углу панели и вызываем общие настройки панели управления. В поле «Editor», по умолчанию, используется текстовый редактор Windows, хорошо известный, как «Блокнот». Именно в нём будут открываться настроечные файлы модулей ХАМРР. Но я бы посоветовал установить в систему текстовый редактор [Notepad++](http://notepad-plus-plus.org/). Он нужен не только для правки настроечных файлов ХАМРР, в дальнейшем, он вам очень пригодится при работе с сайтом. Замена одного редактора на другой в панели управления ХАМРР производится кнопкой с изображением папки и указанием пути к исполняемому файлу.

В окне настроек панели управления ХАМРР можно включить опции автоматического старта нужных модулей. На рисунке отмечены Apache и MySQL. Теперь при запуске панели управления отмеченные модули будут стартовать автоматически.

Ниже, есть ещё одна полезная опция - «Start Control Panel Minimized». Если она отмечена, то при запуске, панель управления ХАМРР будет сразу свернута в трей (нижний правый угол панели задач Windows).

Если перейти по кнопке «Service and Port Settings», то откроется окно с настройками номеров портов, которые использует тот или иной модуль ХАМРР. Сейчас в нём ничего не надо менять. Это нужно делать например, в случае, когда какая-либо установленная на компьютере программа использует тот же порт, что и один из модулей ХАМРР, чем создает конфликт.

Выходим из окна общих настроек и смотрим на саму панель управления. В её левой части находятся кнопки с красным крестом. Они позволяют запускать модули ХАМРР, как службы. То есть, отмеченные модули будут запускаться вместе с операционной системой и работать в фоновом режиме. С одной стороны это удобно. Но эти службы будут работать и тогда, когда вы не пользуетесь своим

локальным хостингом, а ресурсы компьютера они потреблять будут. Так что решайте сами.

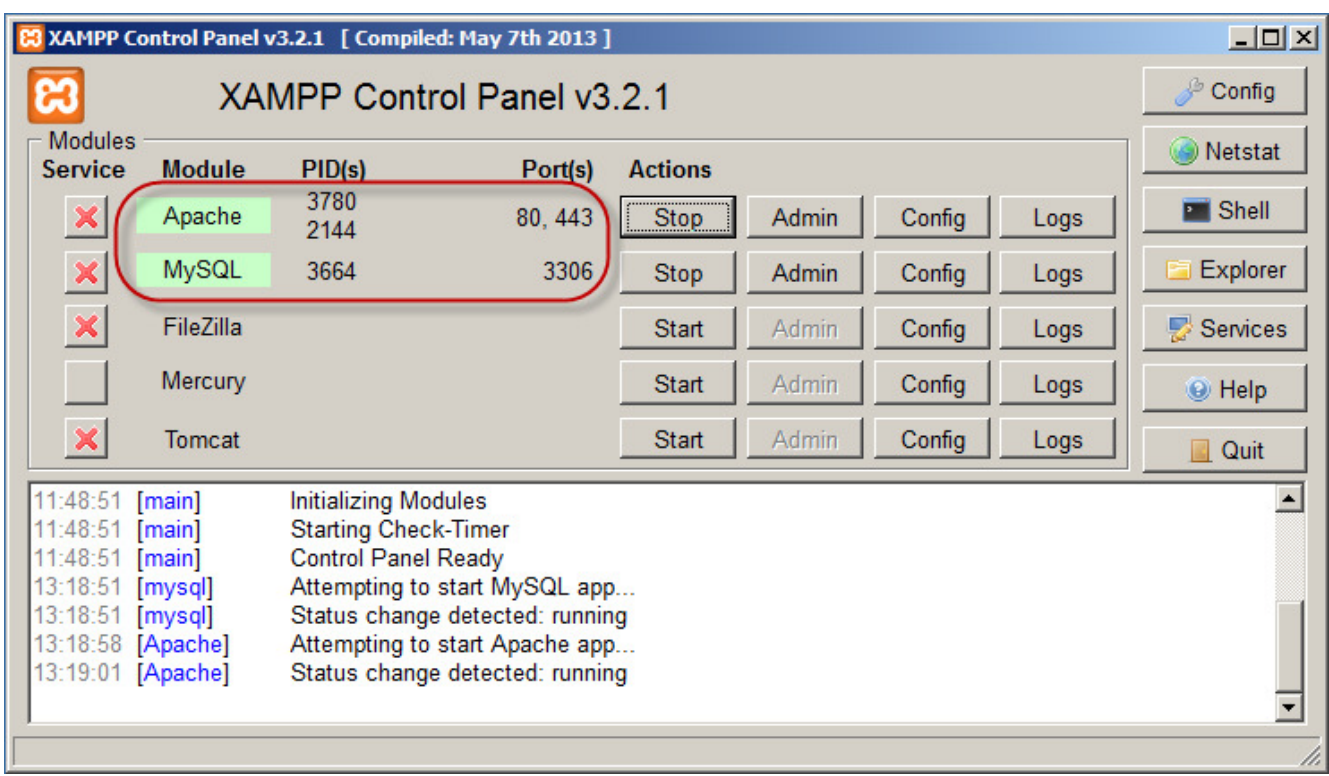

Если модули не стартуют автоматически, то запустить их можно cоответствующими кнопками «Start». Для установки Joomla нужно, чтобы работали Apache и MySQL.

Теперь проверим работу локального хостинга. В адресной строке браузера набираем localhost и переходим по этому адресу. В первый раз вы увидите окно с выбором языка. Русского языка в списке нет, поэтому выбираем английский. Если после этого вы видите следующую страницу, то значит локальный хостинг работает и вы сделали всё правильно.